## ACCUPLACER Placement Assessment Information during College Closure

The Shelton State Community College Testing Center is closed for all in-person testing for the rest of the spring 2020 semester, at which point we will evaluate the feasibility of re-opening. We are working diligently to provide continued support to students. We are returning emails. If you have any questions, please contact us at testing@sheltonstate.edu.

During the closure, the Shelton State Community College Testing Center is offering limited availability for remote Accuplacer testing using Zoom software.

Checklist for registering to take the ACCUPLACER remotely

\_\_\_\_\_ Complete and submit Shelton State application for admission

To apply for admission at Shelton State (SSCC), please visit [www.sheltonstate.edu.](http://www.sheltonstate.edu/) You will receive your SSCC student number after applying. Your SSCC student number will begin with the letter A.

Verify computer to make sure it meets the minimum requirements

To verify that your computer meets the minimum requirements to successfully complete the test, go to [www.accuplacer.org](http://www.accuplacer.org/) and click Verify System Requirements.

Review proctoring requirements and be prepared to meet each requirement on the day of your test session.

Proctoring Requirements

- a. Students will need 2 sheets of blank paper and a pencil before starting the assessment. Students will need to show these to the proctor before the test begins.
- b. Students will be required to have a clean workspace without extra items on it.
- c. Students will need a computer that will be able to run Zoom software and has a webcam and microphone.
- d. A reliable internet connection.
- e. A private space where students can take the test uninterrupted.
- f. Students will have to confirm their identity through the camera with their proctor by using a VALID government or school ID.
- g. The proctor will require the student to scan the room they are in (possibly multiple times) to ensure the integrity of the test.
- h. All phones will be turned completely off and cannot be used at any time during the test session.
- i. Students will not be able to use any handheld calculators.
- j. Students will be required to share their whole desktop screen for the entirety of the assessment (please hide private information and turn notifications off before the start of the assessment).
- k. The proctor will be required to request control of the student's computer briefly to input passwords.
- l. Students will be monitored by video for the entirety of the assessment.

Register for a test session through your MyShelton account at [www.sheltonstate.edu.](http://www.sheltonstate.edu/) Please see directions below.

After registering for a test session, students need to send an email to [testing@sheltonstate.edu.](mailto:testing@sheltonstate.edu) The testing staff will reply to the email with the voucher number which will allow you to log into the test and an invitation to log into ZOOM on the day of the test. It is very important to send the email so that your appointment will be confirmed. In the email, include the following information.

- a. Full name
- b. SSCC ID number
- c. Address
- d. Date of birth
- e. Phone number

## **Directions for Using the Online Appointment System to Schedule Placement Assessment**

*Note: Google Chrome is the recommended browser to use with the online appointment system.*

- 1. Log in myShelton. Click the *Student* Tab. Under the *Student Services* heading, click *Schedule Placement Testing* or go to [http://trac.sheltonstate.edu](http://trac.sheltonstate.edu/) .
- 2. From *Student Options*, select **Search Availability**.

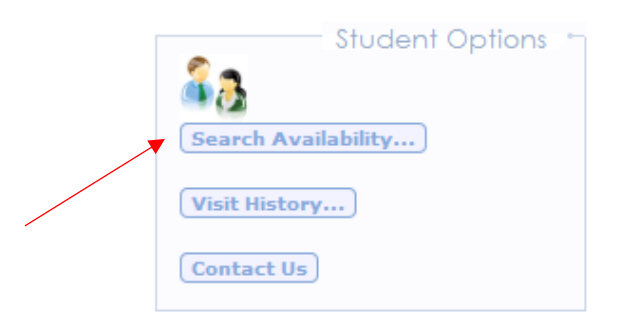

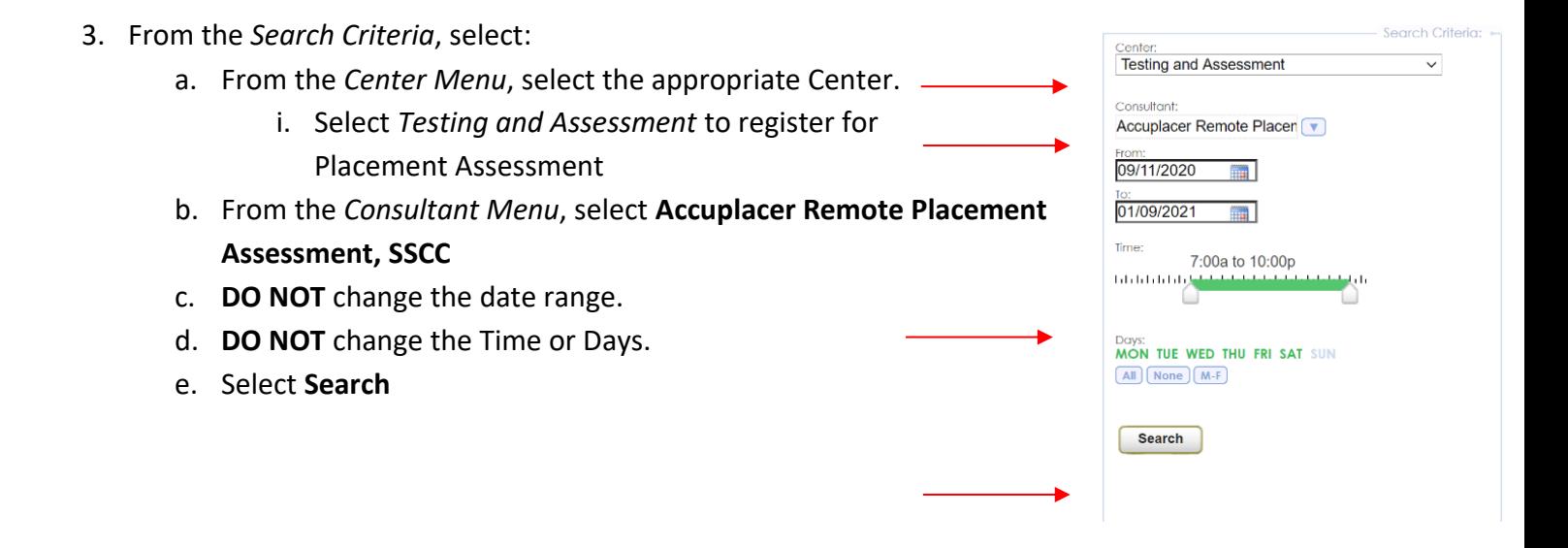

4. View *Available Time Slots*. Use the bottom scroll bar to see all available times.

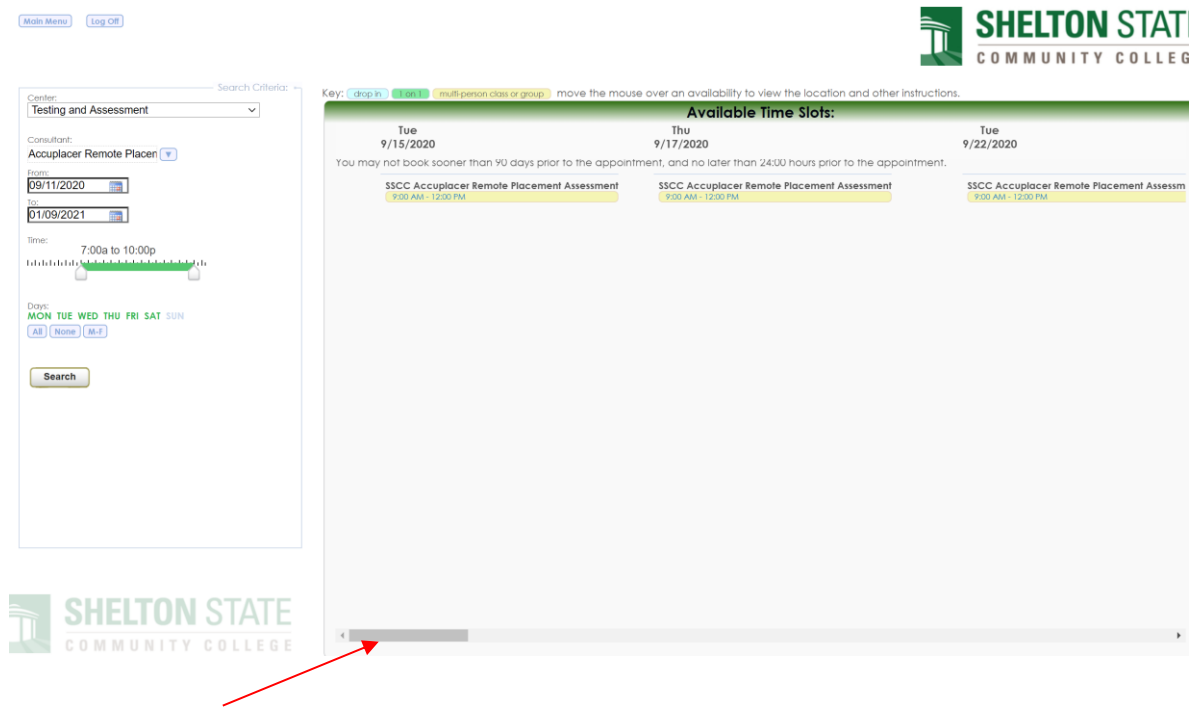

5. Select a time by clicking on the session time you would like to schedule.

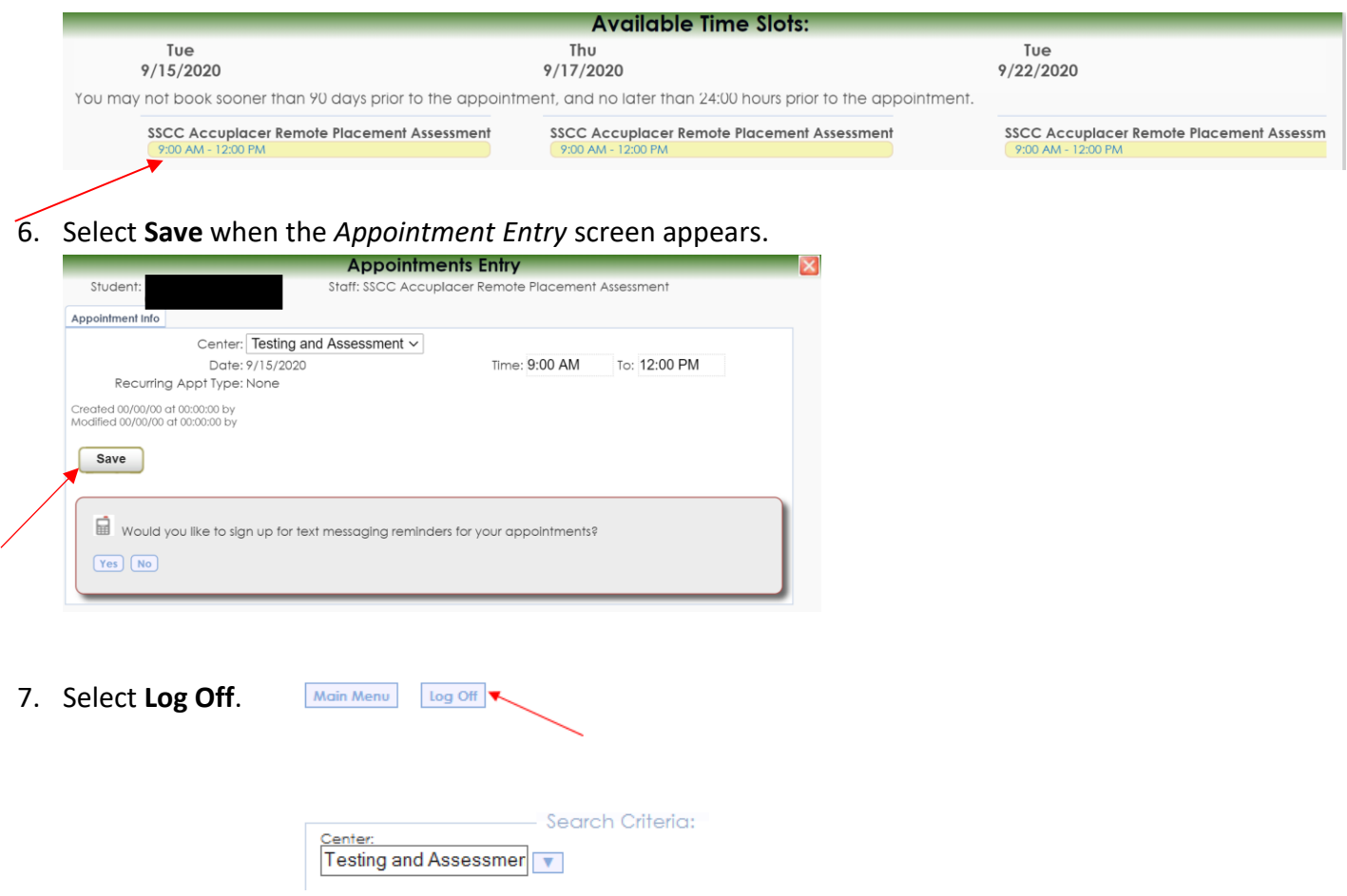

8. You have scheduled your Accuplacer Placement Assessment session. You will receive a confirmation email shortly.